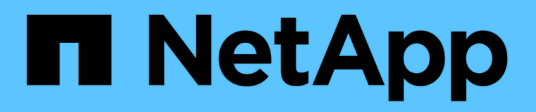

# **Gestionar el registro y el seguimiento**

NetApp SMI-S Provider

NetApp October 04, 2023

This PDF was generated from https://docs.netapp.com/es-es/smis-provider/concept-manage-loggingand-tracing-overview.html on October 04, 2023. Always check docs.netapp.com for the latest.

# **Tabla de contenidos**

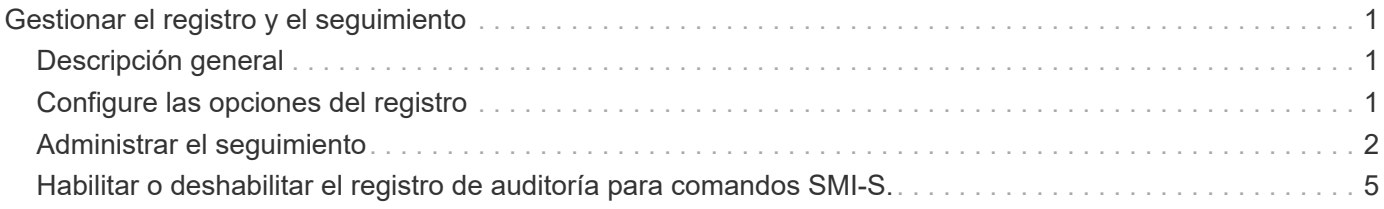

# <span id="page-2-0"></span>**Gestionar el registro y el seguimiento**

# <span id="page-2-1"></span>**Descripción general**

Puede configurar cómo SMI-S Provider administra los archivos de registro y rastreo, como especificar los niveles de los mensajes que se van a registrar y el directorio en el que se guardan los registros. También se especifican los componentes que se van a rastrear, el destino al que se escriben los mensajes de seguimiento, el nivel de seguimiento y la ubicación del archivo de seguimiento.

# <span id="page-2-2"></span>**Configure las opciones del registro**

De forma predeterminada, se registran todos los mensajes del sistema. Además, de forma predeterminada, los registros de mensajes del sistema se encuentran en la logs directorio en el directorio en el que se ha instalado SMI-S Provider de NetApp. Puede cambiar la ubicación y el nivel de los mensajes del sistema que se escriben en el registro del servidor CIM. Por ejemplo, puede elegir que los registros se almacenen en un directorio que especifique y que sólo tenga mensajes fatales del sistema escritos en el registro del servidor CIM.

### **Antes de empezar**

- Ya debe tener credenciales de inicio de sesión como Administrador.
- Debe haber iniciado sesión en el sistema host como administrador.

#### **Pasos**

- 1. Acceda al proveedor SMI-S de NetApp.
- 2. Complete una de las siguientes acciones:

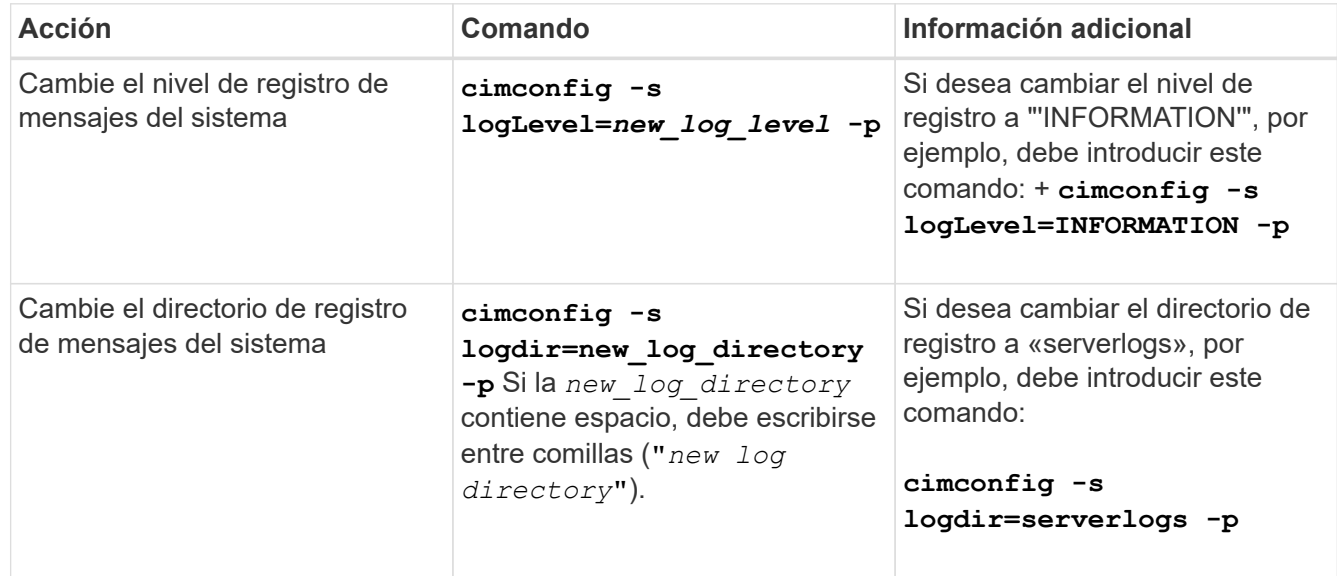

#### 3. Reinicie el servidor CIM:

**smis cimserver restart**

### **Niveles de registro**

Puede especificar los tipos de mensajes que se registran (por ejemplo, sólo desea que se registren mensajes fatales del sistema).

Puede configurar el nivel de registro en una de las siguientes opciones:

#### • **TRAZA**

Guarda los mensajes de seguimiento en el registro cimserver\_Standard.

• **INFORMACIÓN**

Registra todos los mensajes del sistema (informativos, de advertencia, graves y mortales).

• **ADVERTENCIA**

Registra los mensajes del sistema de advertencia, graves y mortales.

• **GRAVE**

Registra los mensajes graves y mortales del sistema

• **FATAL**

Registra solo mensajes de sistema fatales.

## <span id="page-3-0"></span>**Administrar el seguimiento**

Puede configurar cómo SMI-S Provider administra los archivos de seguimiento, como especificar los componentes que se van a rastrear, el destino al que se escriben los mensajes de seguimiento, el nivel de seguimiento y la ubicación del archivo de seguimiento.

### **Especificación de la configuración de seguimiento**

Tener activado el seguimiento es importante para recopilar información para la solución de problemas. Sin embargo, tener activado el rastreo puede afectar el rendimiento, así que considere cuidadosamente lo que debe rastrearse y cuánto tiempo necesita activar el rastreo.

#### **Antes de empezar**

- Ya debe tener credenciales de inicio de sesión como Administrador.
- Debe haber iniciado sesión en el sistema host como administrador.

#### **Pasos**

- 1. Acceda al proveedor SMI-S de NetApp.
- 2. Especifique varios ajustes de seguimiento según corresponda:

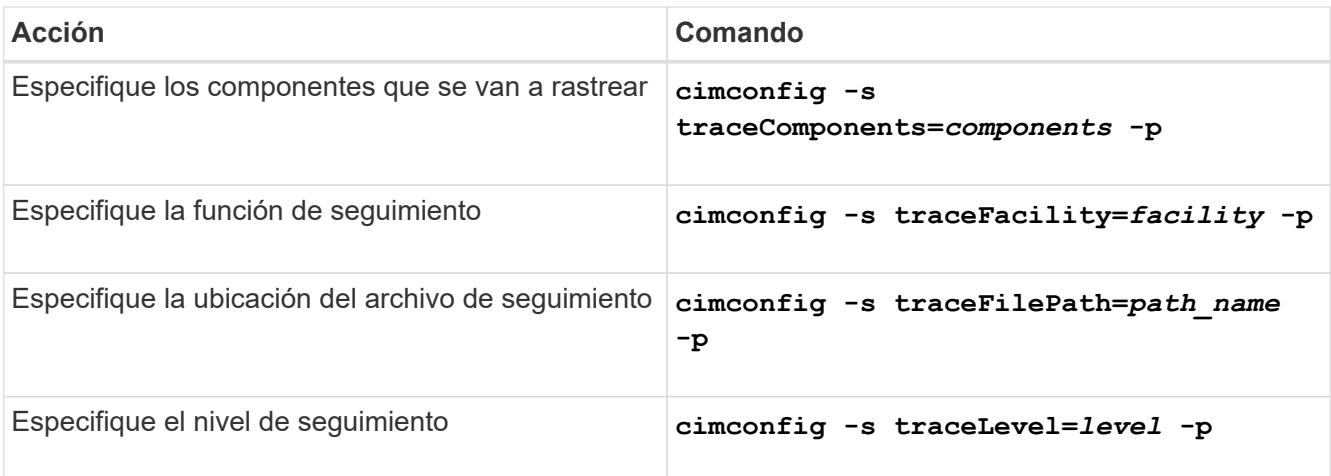

#### 3. Reinicie el servidor CIM:

**smis cimserver restart**

#### **Valores de configuración de seguimiento**

Puede especificar los componentes que se van a rastrear, el destino de seguimiento y el nivel de seguimiento. De manera opcional, puede cambiar el nombre y la ubicación del archivo de seguimiento si no desea utilizar el nombre y la ubicación predeterminados del archivo de seguimiento.

Puede configurar los siguientes ajustes de seguimiento:

#### • **TraceComponents**

Especifica los componentes que se van a rastrear. De forma predeterminada, se rastrean todos los componentes.

#### • **TraceFacility**

Especifica el destino al que se escriben los mensajes de seguimiento:

◦ Archivo

Éste es el valor predeterminado, que especifica que los mensajes de seguimiento se escriben en el archivo especificado por la opción de configuración traceFilePath.

◦ Registro

Especifica que los mensajes de seguimiento se escriben en el archivo de registro cimserver\_Standard.

#### • **TraceFilePath**

Especifica la ubicación del archivo de seguimiento. De forma predeterminada, la traza es el archivo cimserver.trc y se encuentra en el traces directorio.

#### • **Nivel de rastreo**

Especifica el nivel de seguimiento. De forma predeterminada, el seguimiento está desactivado.

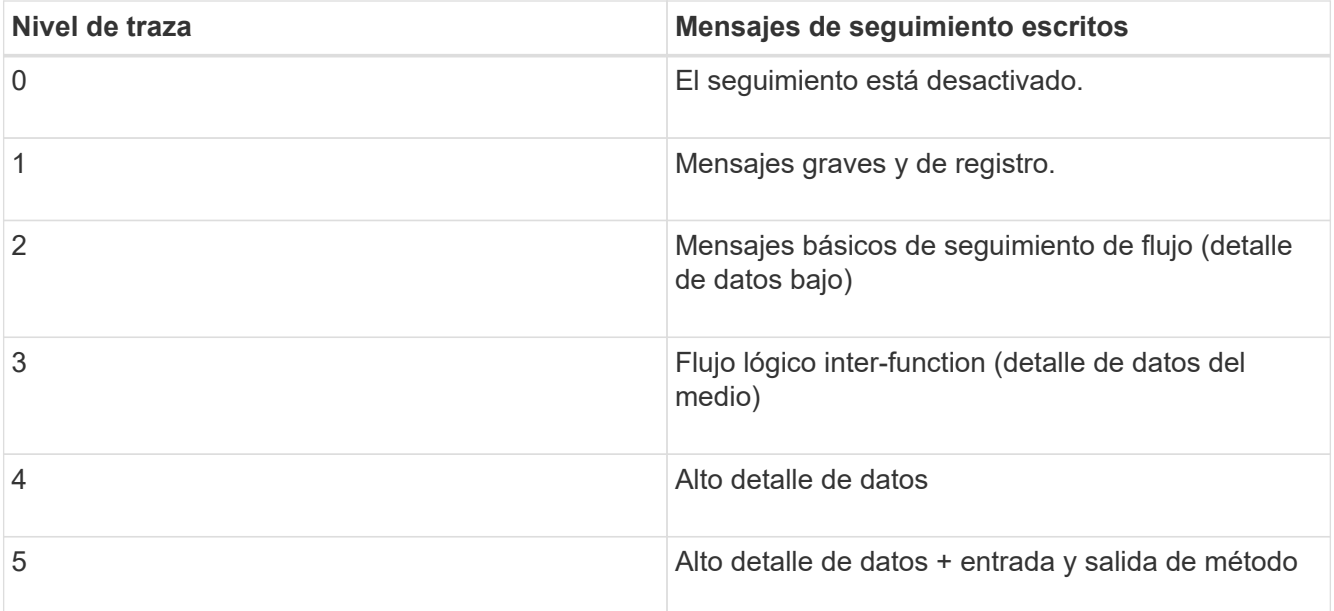

### **Especifique el tamaño del archivo de seguimiento**

Si está activado el rastreo, el tamaño máximo del archivo de rastreo es de 100 MB de forma predeterminada. Puede aumentar o disminuir el tamaño máximo del archivo de seguimiento configurando la variable de entorno PEGASUS\_TRACE\_FILE\_SIZE. El valor del tamaño del archivo de seguimiento puede ser de 10 MB a 2 GB.

#### **Antes de empezar**

- Ya debe tener credenciales de inicio de sesión como Administrador.
- Debe haber iniciado sesión en el sistema host como administrador.

#### **Pasos**

- 1. Acceda al proveedor SMI-S de NetApp.
- 2. Cree una variable de entorno del sistema o del usuario denominada PEGASUS TRACE FILE SIZE con el nuevo tamaño del archivo de seguimiento en bytes.

*Documentación de Windows* contiene más información acerca de la creación de variables de entorno.

3. Reinicie el servidor CIM:

**smis cimserver restart**

### **Especifique el número de archivos de seguimiento guardados**

Si el seguimiento está activado, de forma predeterminada se guardan siete archivos de seguimiento. Si necesita guardar más archivos de seguimiento, puede aumentar el número máximo de archivos de seguimiento guardados estableciendo la variable de entorno PEGASUS\_TRACE\_FILE\_NUM. Si aumenta el número máximo de archivos de rastreo guardados, debe asegurarse de que el sistema tiene suficiente espacio en su disco duro para acomodar los archivos de rastreo.

#### **Antes de empezar**

- Ya debe tener credenciales de inicio de sesión como Administrador.
- Debe haber iniciado sesión en el sistema host como administrador.

#### **Acerca de esta tarea**

Si el seguimiento está activado, la información de rastreo se escribe en cimserver.trc archivo. Los archivos de seguimiento se giran. Cuando cimserver.trc alcanza el tamaño máximo del archivo de seguimiento, su contenido se mueve al cimserver.trc.*n* archivo. De forma predeterminada, n es un valor del 0 al 5. Si necesita guardar más archivos de seguimiento, aumente el valor de *n*.

#### **Pasos**

- 1. Acceda al proveedor SMI-S de NetApp.
- 2. Cree una variable de entorno del sistema o del usuario denominada PEGASUS\_TRACE\_FILE\_NUM con el nuevo número de archivos de rastreo guardados.

*Documentación de Windows* contiene más información acerca de la creación de variables de entorno.

3. Reinicie el servidor CIM:

```
smis cimserver restart
```
## <span id="page-6-0"></span>**Habilitar o deshabilitar el registro de auditoría para comandos SMI-S.**

Todos los comandos SMI-S entrantes se registran en archivos de registro de auditoría, lo que permite a los auditores realizar un seguimiento de las actividades de las operaciones del cliente WBEM y del uso del proveedor. Puede habilitar o deshabilitar el registro de estos comandos entrantes estableciendo una propiedad de configuración dinámica.

#### **Antes de empezar**

- Ya debe tener credenciales de inicio de sesión como Administrador.
- Debe haber iniciado sesión en el sistema host como administrador.

#### **Acerca de esta tarea**

Los datos de registro de auditoría pueden proporcionar un registro de acceso, actividad y cambio de configuración para un servidor CIM. El contenido del archivo de auditoría incluye el comando que se emitió, en el que se emitió el comando y la hora en que se emitió el comando.

Propiedad de configuración dinámica enableAuditLog habilita o deshabilita el registro de auditoría en tiempo de ejecución. De forma predeterminada, enableAuditLog está configurado en true.

La práctica común es dejar activado el registro de auditoría.

El archivo de registro de auditoría (cimserver\_auditlog) se almacena en el directorio de registro de pegasus (C:\Program Files (x86)\Netapp\smis\pegasus\logs).

El tamaño máximo del archivo del registro de auditoría es de 10 MB. Tras alcanzar el límite máximo, se cambia el nombre del archivo cimserver\_auditlog.0, y un nuevo cimserver auditlog se crea el archivo para recoger la información más reciente del registro de auditoría.

El proveedor de SMI-S de NetApp mantiene los seis archivos de registro de auditoría más recientes: cimserver\_auditlog.0 por cimserver\_auditlog.5.

#### **Pasos**

- 1. Acceda al proveedor SMI-S de NetApp.
- 2. Configure el registro de auditoría de comandos SMI-S en tiempo de ejecución:

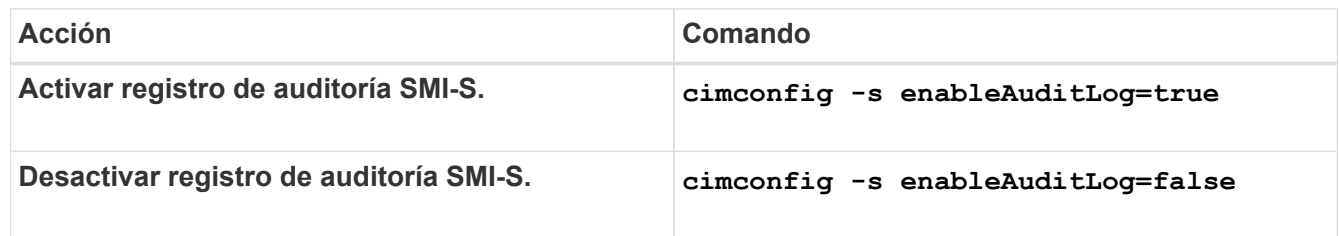

#### **Información de copyright**

Copyright © 2023 NetApp, Inc. Todos los derechos reservados. Imprimido en EE. UU. No se puede reproducir este documento protegido por copyright ni parte del mismo de ninguna forma ni por ningún medio (gráfico, electrónico o mecánico, incluidas fotocopias, grabaciones o almacenamiento en un sistema de recuperación electrónico) sin la autorización previa y por escrito del propietario del copyright.

El software derivado del material de NetApp con copyright está sujeto a la siguiente licencia y exención de responsabilidad:

ESTE SOFTWARE LO PROPORCIONA NETAPP «TAL CUAL» Y SIN NINGUNA GARANTÍA EXPRESA O IMPLÍCITA, INCLUYENDO, SIN LIMITAR, LAS GARANTÍAS IMPLÍCITAS DE COMERCIALIZACIÓN O IDONEIDAD PARA UN FIN CONCRETO, CUYA RESPONSABILIDAD QUEDA EXIMIDA POR EL PRESENTE DOCUMENTO. EN NINGÚN CASO NETAPP SERÁ RESPONSABLE DE NINGÚN DAÑO DIRECTO, INDIRECTO, ESPECIAL, EJEMPLAR O RESULTANTE (INCLUYENDO, ENTRE OTROS, LA OBTENCIÓN DE BIENES O SERVICIOS SUSTITUTIVOS, PÉRDIDA DE USO, DE DATOS O DE BENEFICIOS, O INTERRUPCIÓN DE LA ACTIVIDAD EMPRESARIAL) CUALQUIERA SEA EL MODO EN EL QUE SE PRODUJERON Y LA TEORÍA DE RESPONSABILIDAD QUE SE APLIQUE, YA SEA EN CONTRATO, RESPONSABILIDAD OBJETIVA O AGRAVIO (INCLUIDA LA NEGLIGENCIA U OTRO TIPO), QUE SURJAN DE ALGÚN MODO DEL USO DE ESTE SOFTWARE, INCLUSO SI HUBIEREN SIDO ADVERTIDOS DE LA POSIBILIDAD DE TALES DAÑOS.

NetApp se reserva el derecho de modificar cualquiera de los productos aquí descritos en cualquier momento y sin aviso previo. NetApp no asume ningún tipo de responsabilidad que surja del uso de los productos aquí descritos, excepto aquello expresamente acordado por escrito por parte de NetApp. El uso o adquisición de este producto no lleva implícita ninguna licencia con derechos de patente, de marcas comerciales o cualquier otro derecho de propiedad intelectual de NetApp.

Es posible que el producto que se describe en este manual esté protegido por una o más patentes de EE. UU., patentes extranjeras o solicitudes pendientes.

LEYENDA DE DERECHOS LIMITADOS: el uso, la copia o la divulgación por parte del gobierno están sujetos a las restricciones establecidas en el subpárrafo (b)(3) de los derechos de datos técnicos y productos no comerciales de DFARS 252.227-7013 (FEB de 2014) y FAR 52.227-19 (DIC de 2007).

Los datos aquí contenidos pertenecen a un producto comercial o servicio comercial (como se define en FAR 2.101) y son propiedad de NetApp, Inc. Todos los datos técnicos y el software informático de NetApp que se proporcionan en este Acuerdo tienen una naturaleza comercial y se han desarrollado exclusivamente con fondos privados. El Gobierno de EE. UU. tiene una licencia limitada, irrevocable, no exclusiva, no transferible, no sublicenciable y de alcance mundial para utilizar los Datos en relación con el contrato del Gobierno de los Estados Unidos bajo el cual se proporcionaron los Datos. Excepto que aquí se disponga lo contrario, los Datos no se pueden utilizar, desvelar, reproducir, modificar, interpretar o mostrar sin la previa aprobación por escrito de NetApp, Inc. Los derechos de licencia del Gobierno de los Estados Unidos de América y su Departamento de Defensa se limitan a los derechos identificados en la cláusula 252.227-7015(b) de la sección DFARS (FEB de 2014).

#### **Información de la marca comercial**

NETAPP, el logotipo de NETAPP y las marcas que constan en <http://www.netapp.com/TM>son marcas comerciales de NetApp, Inc. El resto de nombres de empresa y de producto pueden ser marcas comerciales de sus respectivos propietarios.